Some Volvo models require an additional readout process prior to tuning:

## READ THE CAR

- Step 1: Connect a battery charger to your car (This reading procedure can take up to 8 hours, therefor it's important to maintain a healthy battery charge)
- Step 2: Turn the light switch to the position with the least intensity
- Step 3: Put the key into the ignition and press the ignition switch until all dashboard lights appear, do not touch the pedals
- Step 4: Connect the iSoftloader with the OBD2 port and press enter (the following process can take up to 8 hours)
- Step 5: The iSoftloader is finished reading when you receive the message "disconnect and please sync with the rica server"
- Step 6: Connect the iSoftloader to the PC and run the iSoftloader sync program

Step 7: Proceed as usual as stated in the iSoftloader manual

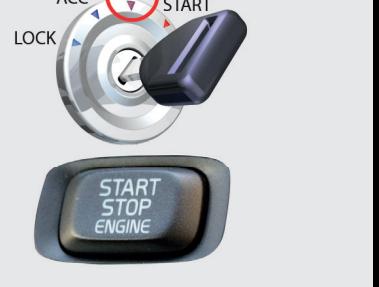

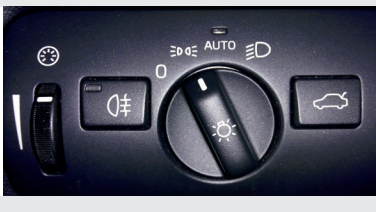

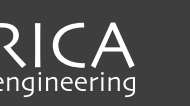

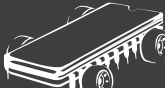